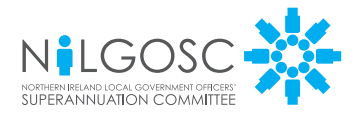

# My NILGOSC Pension *Online*

### What is 'My NILGOSC Pension Online'?

We know that having access to your pension details when needed is important to you, so it's important to us.

We're pleased to introduce My NILGOSC Pension Online, a self-service facility that allows you to access your pension details securely and update your information – wherever and whenever.

All you need is an internet connection and computer, tablet, or smartphone.

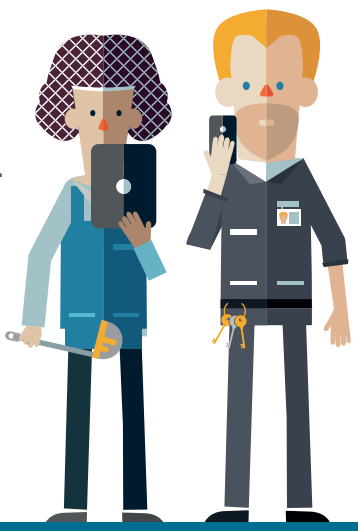

## How to get online in 3 easy steps

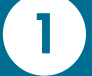

Visit <www.nilgosc.org.uk> and click on 'My NILGOSC Pension Online'

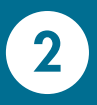

You will need your **National Insurance number** plus, either<br>the **Activation Key** that was sent to you, or your **email address**<br>the sequent of a detication Keyl (if you need to request an Activation Key)

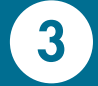

3 Once you have the **Activation Key** you can complete the registration<br>by creating your username, password and security responses by creating your username, password and security responses

### What Can I do?

That depends on whether you are an active contributing member, deferred member (left the Scheme but not yet receiving your pension) or pensioner member.

View and update your personal information

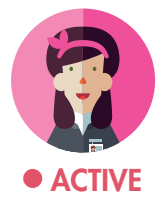

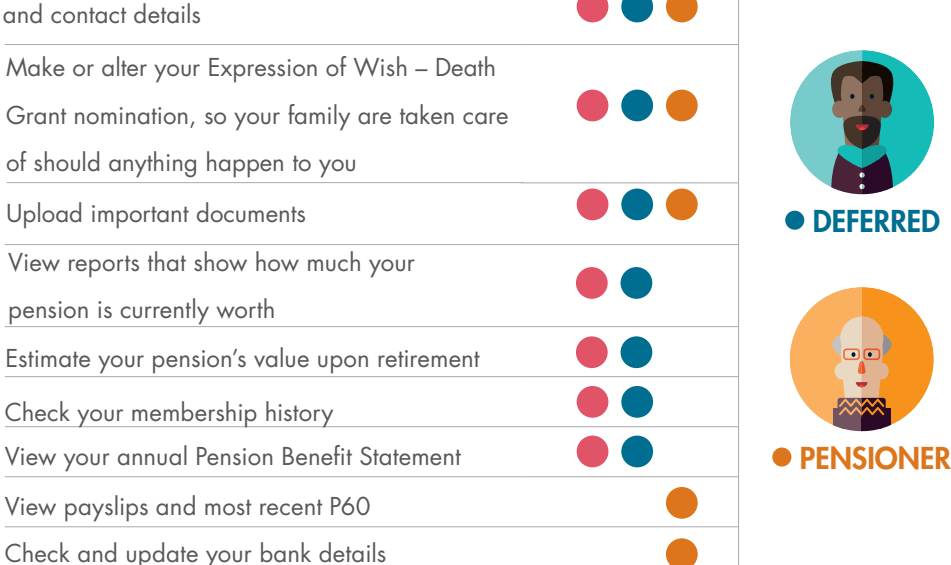

#### Visit <www.nilgosc.org.uk> to get started.

## Need Help?

**Remember** the Activation Key is case sensitive and check that you have followed the requirements in the relevant pop-up boxes.

If you are still having difficulties you should contact NILGOSC on 0345 3197 325.

#### Contact Information

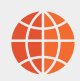

Email: **[info@nilgosc.org.uk](mailto:info@nilgosc.org.uk)**

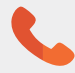

Telephone: **0345 3197 325**

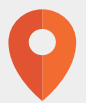

Post: **NILGOSC Templeton House 411 Holywood Road Belfast BT4 2LP**